# Computer Lab - Practical Question Bank FACULTY OF COMMERCE, OSMANIA UNIVERSITY

B.Com (All Streams) CBCS Semester - I W.E.F.2016-17

## INFORMATION TECHNOLOGY

Time: 60 Minutes Record : 10

Skill Test : 15 Total Marks : 25

## MS DOS & Windows Operating System:

- 1. Create Directory College
  - Sub Directory Course
  - Sub Directory Commerce and files in it B.Com, B.A, B. Sc
- 2. Create a Directory Market
  - Sub Directory Vegetables and files tomato and potato rename potato as Potatoes and delete the file potato

Sub Directory - Fruits and files mango and apple

- **3.** Create a Directory Subject Sub Directory Computers and file FIT Create a Copy as Information Technology.
- **4.** DOS- Commands (Internal & External)
- **5.** DOS- using wild card characters
- 6. Windows Control Panel Using multiple windows Customizing the Desktop

### **MS POWERPOINT:**

- 7. Create 6 Slides using different slide looks describing about your College.
- 8. Create 4 Slides on annual day of that college and perform the following:
- Give Header and Footer
- Give Background Color
- Insert Picture from Clip
- Insert Slide Numbers
- 9. Create 5 Slides on "Importance of Computers" and apply Design Templates
- **10.** Create 5 Slides on "No Smoking" and apply different Slide Transitions for all the slides.
- 11. Create 5 Slides on "Polio immunization" and execute the following by using Action Buttons for all the slides to link them
- a. Link first slide with the third
- b. Link second slide with fifth
- c. Link third slide with fourth
- 12. Create 4 Slides on "Traffic Rules" and apply different Custom Animation Schemes

- 13. Create 5 Slides on "Syllabus structure" using different slide layouts and show only 3 slides (without using Delete option)
- 14 Create 3 Slides on "Plant tress and protect Nature" and each slide should have a Comment.
- 15 Create two files on "Clean & Green" and "No Smoking" in MS PowerPoint and hyperlink them with each other.
- 16 Create 2 Slides on "Traffic Rules" and on "Avoid Cell Phone Driving" duplicate the first slide four times and delete one of the Duplicated slide.
- 17 Create 5 slides on "Students are future citizens of our country" using different Formatting options and show them in Slide Sorter View.

### MS WORD:

- **18.** Using Mail Merge, write a letter inviting 5 friends to your Birthday Party.
- **19.** Type the following matter

Features of Computers (underline, caps, bold, font size=18)

Accuracy

Speed

Efficiency

Multi-tasking

Give numbers to the above features and Background as Pink

- 20. Create a Macro Program with your own data and run it.21. Create a document and insert Page Numbers, Date and Time and a Picture.
- 22. "Indian Economy is growing faster" type it and insert a comment for the word "Economy".
- 23. Create a document and give Footnotes.
- 24. Create files on "Leave Letter" and "Love Letter" and apply different Themes.
- **25.** Create a Table containing student's marks and sort in ascending order.
- **26.** Create a Table in word file and apply Auto Formatting.
- **27.** Insert 4 Bookmarks in a file and use Go To Bookmark option.

### MS EXCEL:

**28.** Apply Auto formatting for the following Table and find total by using Auto Sum option.

| Roll No | Name     | QT | FIT | IOM |
|---------|----------|----|-----|-----|
| 101     | Radhika  | 50 | 90  | 80  |
| 102     | Sarika   | 60 | 80  | 60  |
| 103     | Geethika | 50 | 70  | 75  |
| 104     | Bhoomika | 80 | 60  | 80  |
| 105     | Karthika | 84 | 57  | 84  |

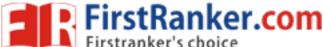

29. The following are the marks obtained by the students of B.Com in three subjects:

| Roll No | Name      | QT | FIT | Accounts |
|---------|-----------|----|-----|----------|
| 1011    | Pravalika | 50 | 90  | 80       |
| 1012    | Aryaman   | 40 | 80  | 60       |
| 1013    | Akrosh    | 38 | 70  | 75       |
| 1014    | Prajaktha | 80 | 60  | 68       |
| 1015    | Trisha    | 84 | 57  | 84       |

Using Conditional Formatting list out students who scored

- a) Less than 50 in QT b) More than 65 in FIT c) Between 60 and 80 in Accounts.
- 30. The following are the marks obtained by the students in three different subjects. Draw a Bar Diagram:

| Roll No | Name      | QT | FIT | Accounts |
|---------|-----------|----|-----|----------|
| 1011    | Pravalika | 50 | 90  | 80       |
| 1012    | Aryaman   | 40 | 80  | 60       |
| 1013    | Akrosh    | 38 | 70  | 75       |
| 1014    | Prajaktha | 80 | 60  | 68       |
| 1015    | Trisha    | 84 | 57  | 84       |

31. Type the following table and find out the total marks and average obtained by each student:

| Roll No | Name      | <b>Economics</b> | Banking | Marketing |
|---------|-----------|------------------|---------|-----------|
| 1       | Ajay      | 50               | 90      | 80        |
| 2       | Vijay     | 400              | 80      | 60        |
| 3       | Arnay     | .8               | 70      | 75        |
| 4       | Prathista | 80               | 60      | 68        |
| 5       | Bhoomi    | 84               | 57      | 84        |

**32.** From the table given below, reduce the total expenditure to Rs.16000 by reducing sales department's expenditure by applying Goal seek.

| Department        | Expenditure Rs. |
|-------------------|-----------------|
| Production        | 4000            |
| Sales             | 6000            |
| Marketing         | 3000            |
| Finance           | 5000            |
| Total Expenditure | 18000           |

**33.** Principal Amount: 2, 00,000

Rate of interest : 5% Time period : 10 years

Amount to be paid: ?

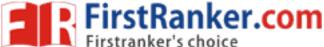

From the above, calculate the amount payable per annum and also show the effect on amount by changing: a) Rate of Interest to 3% and 8%; b) Time period to 5 Years and 3 Years.

| <b>34.</b> Employee Name | Department | Salary Rs. |
|--------------------------|------------|------------|
| A                        | Sales      | 3000       |
| В                        | Accounts   | 4000       |
| C                        | Marketing  | 5000       |
| D                        | Sales      | 6000       |
| E                        | Accounts   | 4000       |
| F                        | Marketing  | 8000       |

Obtain Department-wise Subtotals.

| 35. Employee Name | Department | Salary Rs. |
|-------------------|------------|------------|
| A                 | Sales      | 3000       |
| В                 | Accounts   | 4000       |
| C                 | Marketing  | 5000       |
| D                 | Sales      | 6000       |
| E                 | Accounts   | 4000       |
| F                 | Marketing  | 8000       |

Prepare Pivot Table.

36 (A). The following are the salaries of five employees:

| Pay Roll<br>No | Name      | Salary R.     | Part time Rs. | Accounts |
|----------------|-----------|---------------|---------------|----------|
| 1011           | Prasanna  | 10000         | 900           | 1800     |
| 1012           | Anitha    | <b>Q</b> 4500 | 800           | 1600     |
| 1013           | Ravi C    | 18000         | 700           | 1700     |
| 1014           | Saritha ( | 15000         | 600           | 1600     |
| 1015           | Mallika . | 17000         | 500           | 1800     |

Using Conditional Formatting, list out employees who got

- a) Less than Rs. 15000 as salary
- b) More than Rs. 700 as Part time
- c) Between Rs. 1600 and Rs. 1800 as Arrears.

# **37.** (B) The following are the marks obtained by the students in three different subjects. Draw a Pie Diagram:

| Roll No | Name     | QT | FIT | IOM |
|---------|----------|----|-----|-----|
| 101     | Radhika  | 50 | 90  | 80  |
| 102     | Sarika   | 60 | 80  | 60  |
| 103     | Geethika | 50 | 70  | 75  |
| 104     | Bhoomika | 80 | 60  | 80  |
| 105     | Karthika | 84 | 57  | 84  |

### **INTERNET:**

- **38.** Download a File on "Internet" from a website by using a search engine.
- 39. Select two electronics items by e-shopping.
- 40. Book Online Tickets to Chennai.
- 41. Using Search Engine, down load information on Benefits of Yoga.
- **42.** Open an email account in your names as Rohit in gmail/yahoomail/hotmail.
- **43.** Write e-mail to Pradip by marking a blind copy to Priya.
- 44. Download information about greatness of Himalayas for tourism interest.
- **45.** Create an electronic greeting card with personal remarks and pictures.
- **46.** Write a congratulating letter to your friend on his promotion using emotions.
- **47.** Download research articles on "Information technology Applications" and save as doc. Files.
- 48. Download two image file relating to E-commerce
- 49. Search & download two audio files relating to hormation technology
- 50. Download PDF file for IT securities 20

\*\*\*\*